# TrivialCV: Actividades Competitivas en Clase Integradas con un Campus Virtual Moodle

Pablo Moreno-Ger, Iván Martínez-Ortiz, Virginia Francisco y Raquel Hervás

*Title***—TrivialCV: Competitive activities for the classroom integrated in a Moodle Virtual Campus.** 

*Abstract***—This article describes TrivialCV, a toolkit created to facilitate the management of team-based competitive activities within the classroom. TrivialCV was designed as an instructor-oriented tool, in order to foster the organization of this type of innovative activities by facilitating the instructor's task. This goal is achieved by providing easy-to-use graphical tools and a kit of integration services that allow TrivialCV to be integrated with popular e-learning tools (e.g. Moodle-based environments). The integration is achieved using an extensible plugin that can be generalized to support different e-Learning tools and even different external activities. The article describes the general architecture designed to integrate TrivialCV with different e-learning tools, and the specific implementation developed to integrate it with the Virtual Campus at Complutense University (based in Moodle v1.9).** 

*Index Terms***—Educational Technology, Computer Aided Instruction, Virtual Learning Environments, Game-based Learning** 

# I. INTRODUCCIÓN

OS nuevos planes de estudio del Espacio Europeo de Educación Superior (EEES), así como la necesidad del desarrollo de capacidades profesionales en los alumnos, han aumentado el interés por la aplicación de nuevas metodologías docentes encaminadas a incrementar la participación del alumno en clase. El objetivo es alejarse cada vez más del modelo de sucesiones de clases magistrales, esencialmente unilaterales, seguidas de un único examen final, y acercarse a modelos en los que los alumnos participen activamente en clase y realicen un esfuerzo continuado durante todo el curso. L

Pero captar la atención de los alumnos y fomentar su participación en clase no es fácil, ya que por defecto los estudiantes tienden a adoptar roles pasivos. Existen varios enfoques para fomentar la participación, desde punitivos (es obligatorio para aprobar) hasta basados en recompensas (se dan positivos por la participación), pero es complicado conseguir que los alumnos se interesen intrínsecamente por las actividades diarias de la clase [1], [2]. Por otro lado, desde el campo de la pedagogía, se mencionan a menudo factores como la colaboración y la competitividad como

P. Moreno Ger, I.Martínez Ortiz, V. Francisco y R. Hervás son profesores del Departamento de Ingeniería del Software e Inteligencia Artificial de la Universidad Complutense de Madrid. (email: {pablom, imartinez, virginia, raquelhb}@fdi.ucm.es, telf.: +34 913947643).

DOI (Digital Object Identifier) Pendiente

formas de aumentar la motivación intrínseca de los alumnos [3].

 Aprovechando estos aspectos, muchos investigadores consideran como positiva la posibilidad de organizar en el aula actividades estructuradas en forma de competición colaborativa o individual [3–5], así como la incorporación de estas actividades como parte del proceso de evaluación [6]. Pero en la práctica, estas ideas chocan con la realidad de la actividad docente diaria, en la que la organización de este tipo de actividades innovadoras supone una gran sobrecarga de trabajo para el equipo docente.

En este trabajo describimos el diseño, desarrollo y puesta en marcha del sistema TrivialCV, una herramienta que permite la preparación, gestión y desarrollo de actividades competitivas en clase, facilitando la labor del docente mediante la integración con los sistemas de Campus Virtual (CV) existentes. El sistema descarga las listas de alumnos del CV, prepara los grupos, gestiona las competiciones y, finalmente, vuelca los resultados de las mismas en el CV como una prueba de evaluación más.

El trabajo se estructura como sigue: en la sección II se describe el contexto general de la aplicación, incluyendo la motivación y trabajos relacionados dentro del mismo campo, mientras que en la sección III se muestra la herramienta TrivialCV y la estructura de las competiciones propuestas. En la sección IV se especifica la arquitectura del sistema de integración con el campus virtual. Posteriormente, en la sección V se describe un ejemplo de aplicación paso a paso de la herramienta TrivialCV, y en la sección VI se presentan las principales conclusiones y líneas de trabajo futuro.

# II. CONTEXTO GENERAL

## *A. Competir y Colaborar para Aumentar la Motivación*

La noción de aumentar la motivación intrínseca de los estudiantes no es, ni mucho menos, una idea nueva, y ha sido defendida por distintos autores del campo académico [1], [2], [7]. Estas ideas han cobrado especial fuerza dentro del creciente interés que despierta el uso de videojuegos (o juegos digitales en general) con propósitos educativos. Los autores que defienden este tipo de uso de los juegos digitales centran su discusión en la importancia de las actividades motivadoras y los beneficios de este tipo de juegos de cara a aumentar la motivación [8–12].

En la búsqueda de los elementos de los juegos que los hacen atrayentes y motivadores, distintos autores han identificado distintas características de este medio que atraen y capturan la atención de los jugadores [13]. Entre estas características, es bastante común que se identifiquen dos características fundamentales: la competición y la colaboración [6], [14–17].

Esto sugiere que sería idóneo poder preparar actividades que usen juegos digitales (o que incorporen elementos de juego), que fomenten la colaboración entre pares y que además aprovechen la naturaleza competitiva de los estudiantes de cara a aumentar la motivación.

# *B. Diseño de Actividades Competitivas por Equipos*

En años anteriores, los autores han ensayado informalmente el desarrollo de actividades competitivas en forma de "juegos de Trivial por equipos", en las que los alumnos de la clase son divididos por equipos y el profesor va planteando preguntas sobre la temática de la asignatura a cada uno de los equipos y llevando una cuenta de las puntuaciones.

Los resultados de estas competiciones informales eran siempre interesantes. Los alumnos rápidamente "entraban en el juego" y se involucraban de forma significativa en la competición. En este tipo de competiciones el docente deja planteada una pregunta del temario y el equipo que tiene que resolverla tiene un minuto para discutir la respuesta. Cuando el equipo no conoce la respuesta o duda sobre su validez, el profesor emplea la pizarra para explicar cuál era la respuesta correcta y por qué. Con esto, las sesiones se convierten en clases de repaso para afianzar conceptos y en un formato que permite a los docentes detectar qué partes del temario resultan más complicadas.

Por desgracia, este formato de actividad demanda mucho trabajo de preparación por parte del docente. Antes de la sesión, el docente debe preparar las preguntas y respuestas, así como las explicaciones adicionales a aportar en caso de duda. Al iniciar la sesión, es necesario organizar a los alumnos por equipos, bien aleatoriamente (lo más rápido) o dejarles que decidan sus grupos (más lento). Una vez empezada la sesión, el docente debe idear el modo de ir mostrando las preguntas a los alumnos (en voz alta, en la pizarra, mediante un videoproyector, etc.), gestionar los turnos de preguntas para cada equipo y llevar una puntuación de los distintos equipos. Si además el profesor quisiera valorar el rendimiento de estas pruebas como parte de la calificación de la asignatura, será necesario anotar los participantes de cada equipo, valorar su rendimiento (individualmente o como equipo) y posteriormente incorporar los resultados a las listas de calificaciones mantenidas por el profesor. Al final, la sobrecarga de trabajo para el docente termina siendo excesiva, se pierde mucho tiempo de la sesión competitiva en tareas de organización y, si el grupo es grande, resulta complicado traducir los resultados de la participación como parte de la calificación final.

# *C. Actividades en Clase Conectadas con un Campus Virtual*

El uso de nuevas tecnologías y herramientas específicas podría reducir la sobrecarga de trabajo del docente descrita anteriormente. Para ello, sería importante atender a dos criterios principales: la simplificación de las tareas del docente y la integración con las herramientas de evaluación y seguimiento ya existentes, como podría ser la integración con los entornos *e-Learning* de los CVs modernos.

En los últimos años las universidades en general y las españolas en particular han adoptado modelos de *blendedlearning* [18] en los que combinan la actividad presencial habitual con el uso de sistemas de *e-Learning* tales como Moodle, BlackBoard o Sakai. En muchos casos, esta adopción no se plantea como la implantación de un sistema aislado, sino que estos entornos *e-Learning* se integran con los servicios básicos de las universidades tales como la gestión de matrículas [19] creando así los llamados Campus Virtuales (CVs).

Así, cada vez es más común emplear estos CVs para la comunicación con los alumnos, la recogida de trabajos y la gestión de calificaciones, especialmente cuando se emplean modelos de formación continua con múltiples actividades evaluables [20]. Esto sugiere la posibilidad de emplear estos CVs como soporte para simplificar la gestión del tipo de actividades descritas en la sección anterior, ya que se podrían emplear los CVs como referencia para la gestión de las listas de alumnos, así como para el almacenamiento y procesamiento de las calificaciones obtenidas durante las actividades.

Esta idea estaría en línea con el interés que está despertando la posibilidad de emplear los sistemas de CV como conexión entre las actividades habituales de una clase con otras actividades basadas en TICs, tales como el uso de juegos educativos [21] o mundos virtuales [22]. De hecho, estos entornos e-Learning son uno de los campos de aplicación más habituales de distintos tipos de actividades competitivas [23].

## III. TRIVIALCV

El propósito de la herramienta TrivialCV es automatizar al máximo el proceso de creación y preparación de actividades como las mencionadas en el apartado anterior, reduciendo en la medida de lo posible la carga de trabajo del docente.

Para ello, se adopta un formato concreto de competición por equipos: un diseño basado en la mecánica de juego del Trivial, en el que los alumnos se dividen en cuatro equipos y van respondiendo a las preguntas formuladas, recibiendo puntos por las respuestas acertadas. Al igual que en el juego del Trivial, se incluye también un determinado factor de azar, escogiendo aleatoriamente entre un conjunto de categorías.

El diseño de juego con preguntas y respuestas tipo Trivial presenta las ventajas de ser fácil de entender para los alumnos a la vez que tiene la emoción de la competición, por lo que es común que se use como formato para competiciones de carácter educativo, como por ejemplo el sistema FLEQ [24].

Pero la herramienta TrivialCV no se limita a mostrar preguntas y respuestas, sino que facilita todas las etapas de su uso al incorporar un editor gráfico para crear las baterías de preguntas, y la posibilidad de conectarse a un sistema de CV para gestionar los listados de los alumnos y sus calificaciones.

En las siguientes subsecciones se describe con más detalle el diseño de las competiciones de TrivialCV y cómo pueden ser gestionadas por el docente.

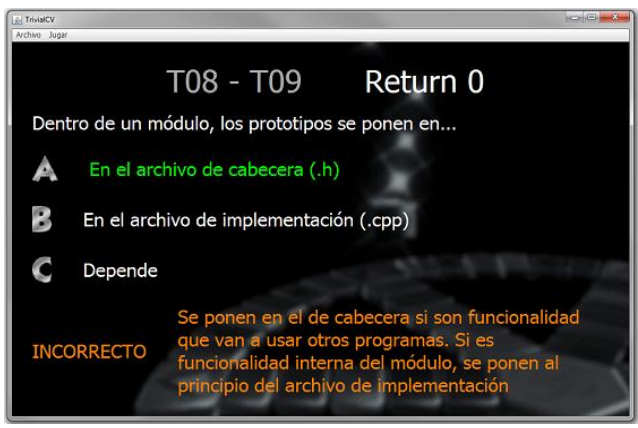

Fig. 1. Imagen de una pregunta durante la ejecución de una competición. El programa siempre muestra una explicación del por qué de la respuesta.

# *A. Mecánica de Juego*

El juego consiste en una competición por equipos que responden a un conjunto de preguntas de respuesta múltiple, con una o varias respuestas posibles. El juego se desarrolla por turnos, y en su turno cada equipo recibe una pregunta de una categoría aleatoria. Cada pregunta acertada otorga al equipo un punto y el objetivo es conseguir acertar una pregunta de cada categoría o, en caso de empate, conseguir el mayor número de puntos.

Dado que la herramienta se ha concebido como un apoyo para fomentar la participación activa en clase (y no sólo fuera de ella), la interfaz se ha diseñado para ser mostrada en clase empleando un videoproyector (ver Fig. 1). El profesor va dando paso a las preguntas, y el equipo tiene un tiempo limitado (por defecto, 60 segundos) para aportar una respuesta. Por este mismo motivo, las preguntas se han limitado a preguntas breves de respuesta múltiple, ya que facilitan la entrada de datos y favorecen que las sesiones sean ágiles y mantengan la atención de los alumnos.

Las respuestas son seleccionadas por el profesor, y la herramienta muestra la respuesta correcta junto con una breve explicación sobre la misma. Según el tiempo disponible, es recomendable que el profesor aproveche para elaborar más esta respuesta con una breve explicación en la pizarra.

El diseño supone que la partida terminará cuando un equipo consiga responder al menos una pregunta de cada categoría o al finalizar el tiempo de la clase (ver Fig. 2). Cuando la partida termina, el juego muestra qué equipo ha ganado, espera confirmación del usuario y guarda el resultado de la partida.

# *B. Preguntas y Respuestas*

Las categorías del juego se relacionan libremente con uno o más ficheros de preguntas que normalmente se considerarán como temas (por ejemplo, 10 temas, 10 ficheros de preguntas). En la preparación de las categorías, el profesor selecciona, para cada una de las 6 categorías, qué fichero o ficheros se van a usar. Así, una categoría podría tener preguntas de varios ficheros (y por tanto, de varios temas).

A la hora de elaborar las baterías de preguntas el docente puede emplear una batería de preguntas pre-existente o usar un editor gráfico para preparar las preguntas (ver Fig. 3). El editor gráfico de preguntas de TrivialCV ofrece al profesor

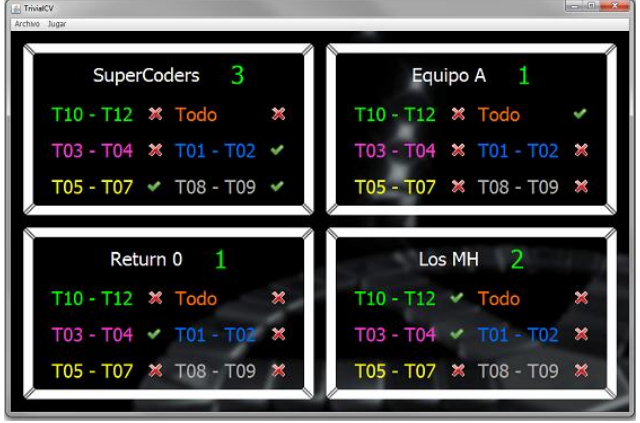

Fig 2. Resumen del estado de la partida. Las marcas verdes indican que el equipo ya ha conseguido responder a una pregunta de esa categoría.

la posibilidad de editar tanto las preguntas como las 6 categorías del juego.

Las preguntas y las categorías se guardan en un fichero XML que es leído e interpretado por el motor de juego de TrivialCV. El editor permite al profesor crear conjuntos de preguntas (temas), editar un conjunto de preguntas previamente existente o preparar un fichero comprimido con un conjunto de categorías y temas para empezar a jugar.

Para cada pregunta en un conjunto de preguntas, el profesor puede determinar el enunciado de la pregunta, sus respuestas y el mensaje de realimentación que se mostrará después de responder (ver Fig. 4).

## *C. Integración con Herramientas de Campus Virtual*

Aparte de permitir la elaboración de las baterías de preguntas y de facilitar la gestión de la actividad durante la clase, la principal contribución de la herramienta TrivialCV es la posibilidad de integrar el proceso con las herramientas habituales de gestión de Campus Virtuales.

Como ya se ha mencionado en la sección II, cada vez es más común emplear las herramientas de e-learning de los campus virtuales para el manejo de calificaciones parciales y la gestión de listas de alumnos.

La herramienta TrivialCV está diseñada para funcionar conjuntamente con un entorno de campus virtual. Esta integración permite:

- Conectarse al campus virtual empleando el usuario y contraseña habitual del profesor.
- Descargar las listas de alumnos de un determinado  $\bullet$ curso para el que se desea organizar una competición.
- Preparar los equipos de juego a partir de las listas descargadas del campus virtual.
- Subir los resultados de la partida como elementos de calificación en el campus virtual.

Esta integración se realiza de forma transparente para el profesor, aunque desde el punto de vista técnico requiere

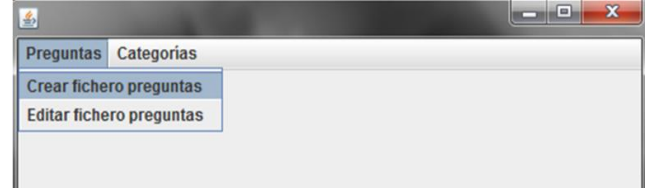

Fig. 3. El editor gráfico de la herramienta TrivialCV permite crear y gestionar los ficheros con las bases de datos de preguntas.

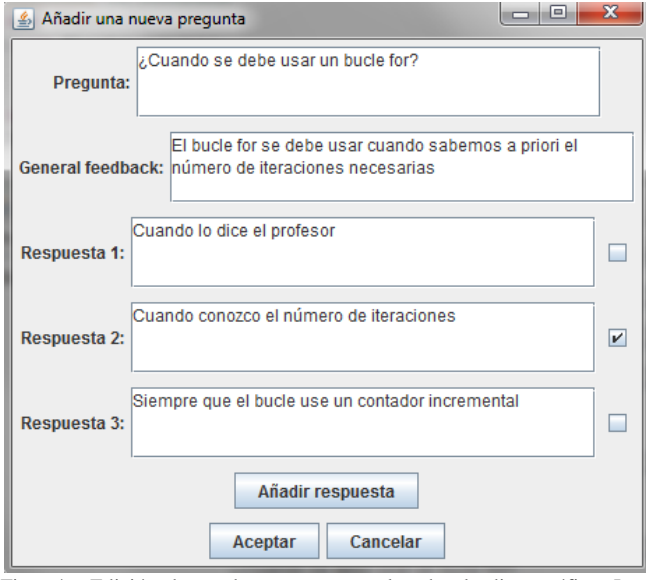

Fig. 4. Edición de un de preguntas empleando el editor gráfico. Las preguntas se exportan como archivos XML interpretados por el motor de TrivialCV.

solventar distintos problemas de integración tal y como se describe en la siguiente sección.

## IV. ARQUITECTURA DE LA INTEGRACIÓN

La integración de la herramienta TrivialCV con las herramientas de Campus Virtual existentes pretende automatizar aquellas tareas que sean más mecánicas y facilitar la integración de las competiciones con la herramienta de Campus Virtual que se utiliza habitualmente en las clases. Además, de cara a facilitar futuros desarrollos, el sistema de integración ha sido diseñado de forma genérica, de modo que pueda ser aplicado con distintas herramientas de e-Learning e incluso que pueda ser reutilizado para otro tipo de actividades.

Las siguientes subsecciones describen la arquitectura genérica de integración de la herramienta TrivialCV y un Campus Virtual genérico y la integración concreta para el caso particular del Campus Virtual de la Universidad Complutense de Madrid (UCM).

#### *A. Arquitectura Genérica de Integración*

Teniendo en cuenta los objetivos de integración descritos anteriormente, la integración de la herramienta TrivialCV con un Campus Virtual (CV) tiene como requisitos:

- Permitir la posibilidad de trabajar sin conexión, de modo que el profesor puede utilizar la herramienta TrivialCV para llevar a cabo la competición en situaciones en las que no está disponible una conexión a internet. En estos casos, el profesor cargaría las listas de alumnos antes de la clase y subiría las notas después de la misma.
- Facilitar las tareas de creación de las actividades de competición TrivialCV y del almacenamiento de los resultados de la competición, empleando las funciones habituales de las herramientas de CV.

De cara a cumplir el requisito de que la gestión en el lado del CV se centre en las herramientas habituales, nos hemos centrado en dos elementos principales que suelen estar presentes en las herramientas de *e-Learning*:

- Las Actividades Educativas. Son los elementos que utiliza el docente para interactuar con el CV. Habitualmente los CVs proporcionan mecanismos de extensión para crear nuevos tipos de actividades educativas de manera específica para el CV o de manera genérica utilizando, por ejemplo, las especificaciones IMS LTI [25] e IMS BLTI [26].
- Los Servicios. Son elementos opacos al docente que proporcionan las funcionalidades básicas y comunes del CV sobre las que se construyen las actividades educativas que ofrece el CV. Dependiendo del CV concreto, el concepto abstracto de Servicio puede ofrecerse como un marco de trabajo o una biblioteca de funciones. Habitualmente, los CVs proporcionan mecanismos para crear nuevos servicios que pueden ser utilizados para una o varias actividades concretas. Para los servicios también existen propuestas estandarizadoras con el objetivo de proporcionar servicios comunes que pueden ofrecer los CVs como IMS LIS [27].

La integración de la herramienta TrivialCV y un CV requiere proporcionar tanto una nueva actividad educativa como un nuevo servicio. La Figura 5 muestra la estructura de la Arquitectura de Integración Genérica con un CV.

La nueva Actividad Educativa tiene un doble propósito: proporcionar un mecanismo para informar a los alumnos acerca de la competición que se va a llevar a cabo durante el curso (e.g. para darles indicaciones previas o temario que pueden repasar) y crear un punto de integración de la Actividad Educativa con el sistema de evaluación/notas que está integrado como parte del CV.

Para ello, el nuevo tipo de Actividad Educativa TrivialCV permite crear nuevas actividades dentro de un curso existente, planficándolas dentro del calendario. La actividad es calificable, lo cual permitirá almacenar los resultados como una califiación más dentro de las calificaciones del curso de cada alumno.

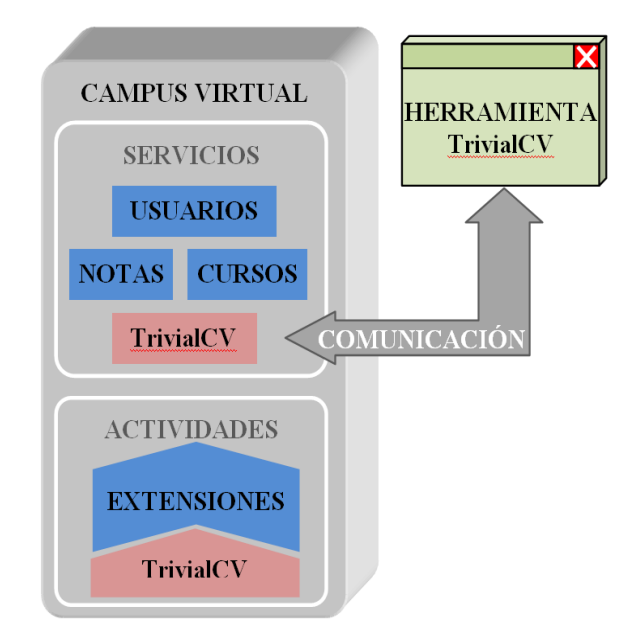

Fig. 5. Arquitectura genérica de integración. La herramienta se comunica con un servicio específico, el cual puede gestionar Actividades Educativas de formato TrivialCV.

Por su parte, el nuevo servicio tiene también un doble objetivo: proporcionar la funcionalidad necesaria para gestionar las actividades TrivialCV y proporcionar una extensión del CV para que pueda ser utilizado por una aplicación externa. La implementación de este servicio, al menos para la integración con herramientas externas, podría llegar a no ser necesaria en un futuro próximo, ya que las nuevas versiones de los CVs están comenzando a implementar servicios REST [28] propios, que ofrecen diferentes servicios que pueden ser utilizados por aplicaciones que se ejecutan tanto dentro de un navegador (e.g. basadas en HTML5) como aplicaciones de escritorio.

Por ahora, y con el objetivo desacoplar el desarrollo del servicio TrivialCV para un CV concreto, se ha diseñado una Interfaz de Programación de Aplicaciones (API, del inglés *Application Programming Interface*) REST que abstrae las necesidades de comunicación de la herramienta TrivialCV y el propio CV. Esta API es la que proporciona la integración de la aplicación, ya que permite a la herramienta TrivialCV descargar información necesaria para llevar a cabo la competición (e.g. lista de alumnos y competiciones propuestas para un curso, guardar notas).

Esto permite después a la herramienta trabajar sin conexión, guardando las listas y calificaciones dentro de la propia herramienta TrivialCV hasta que ésta pueda volver a sincronizar sus datos con el CV.

# *B. Integración Concreta para el CV de la UCM*

Para llevar a cabo las pruebas piloto, la arquitectura genérica descrita en la sección anterior se ha concretado en la integración de la herramienta TrivialCV en el CV de la UCM. No obstante, ya que la herramienta estaba en fase de desarrollo no se ha hecho uso del CV que se usa en producción en la UCM sino que se ha creado un entorno de pruebas equivalente, con el objetivo de que en un futuro pueda instalarse como una extensión en el CV de producción.

En la actualidad, la UCM usa dos herramientas *e-Learning* para el Campus Virtual: Sakai y Moodle. Para esta experiencia hemos creado las herramientas necesarias para integrar la herramienta TrivialCV con Moodle 1.9, ya que es la más usada en la actualidad [19]. Para implementar la arquitectura de integración se han desarrollado los siguientes módulos:

- La Actividad TrivialCV. Esta nueva actividad se implementa como un nuevo módulo Moodle de modo que la actividad TrivialCV se puede utilizar como una nueva actividad dentro de Moodle y puede añadirse a cualquier curso dentro del CV. Además, esta actividad se integra con el libro de notas de Moodle, de modo que cada actividad TrivialCV aparecerá como una nueva columna dentro del libro de notas del curso (se puede ver un ejemplo más adelante en la Fig. 8).
- El Servicio TrivialCV. Este servicio, implementado dentro del mismo módulo que la actividad TrivialCV, proporciona una API REST para poder consultar los cursos en los que está matriculado el docente, alumnos matriculados en los cursos del docente, las actividades TrivialCV que hay en dichos cursos y el envío de notas de las competiciones.

Una extensión de autenticación. En Moodle 1.9 la autenticación de una aplicación externa requiere una configuración compleja que debe realizar el administrador del sistema, y que requiere una configuración específica por cada herramienta externa que quiera acceder a Moodle sin utilizar un navegador. Aunque en Moodle 2.0 y superiores se ofrece un mecanismo de autenticación que permite utilizar las cuentas de usuario, en este caso que ha sido necesario implementar un sistema de autenticación simple de implementar en un servicio REST.

El resultado de este desarrollo es por tanto un conjunto de extensiones para Moodle 1.9 (Actividad TrivialCV, Servicio TrivialCV y Autenticación Simple para Herramientas Externas) que debe ser instalado por el administrador del sistema. Una vez instaladas las extensiones, el profesor puede configurar una nueva competición, desarrollarla y publicar las calificaciones de manera sencilla, tal y como se describe en la siguiente sección.

# V. DESARROLLO DE UNA COMPETICIÓN

Como se ha mencionado en las dos secciones anteriores, la herramienta facilita la labor del profesor en las distintas etapas de la preparación y organización de las actividades competitivas en clase, gracias tanto al uso del editor de preguntas como a la integración con el CV. Las siguientes subsecciones ejemplifican el uso de estas herramientas para la preparación de la actividad, su desarrollo y su finalización con la subida de los resultados al Campus Virtual.

## *A. Antes de la Sesión*

El editor de baterías de preguntas permite al profesor crear su propia base de datos de preguntas o revisar y modificar una ya existente. Esto permite al docente escoger las preguntas que por dificultad y temática sean más adecuadas para la sesión concreta que se va a llevar a cabo.

Por otro lado, antes del comienzo de la sesión, la herramienta TrivialCV puede descargar desde un CV (basado en Moodle) la lista de alumnos matriculados en un curso, dado que es posible que durante la sesión en clase el docente no disponga de acceso al CV.

Para ello, el profesor activa desde la herramienta TrivialCV la conexión al servidor del CV, e introduce su usuario y contraseña (ver Fig. 6). El programa se registra en el CV y muestra al docente una lista de sus cursos como profesor para que pueda descargar los listados de alumnos participantes.

El profesor puede aprovechar este momento para añadir en el Campus Virtual una nueva actividad de tipo TrivialCV que servirá para almacenar y gestionar las calificaciones al final de la sesión (ver Fig. 7).

Este paso también puede realizarse al final, justo antes de subir los resultados. Dado que es posible que en aula no se disponga de conexión a Internet, los siguientes pasos se pueden realizar trabajando con la herramienta TrivialCV en modo sin conexión.

### *B. Desarrollo de la Sesión en el Aula*

El objetivo principal del proyecto TrivialCV se centra en la realización de actividades en el aula, fomentando la

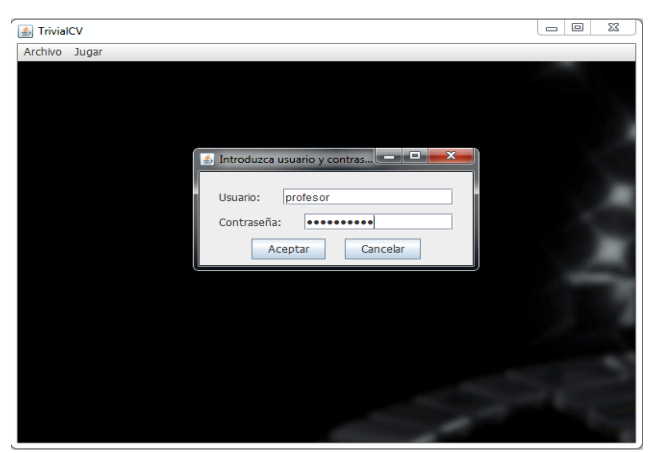

Fig. 6. Desde la herramienta TrivialCV, el docente puede acceder directamente al servidor de un Campus Virtual, acceder a su lista de cursos y descargar las listas de alumnos.

asistencia y la participación. En la sesión dentro del aula, el docente encargado de la sesión puede conectar al videoproyector un ordenador con el programa TrivialCV ya cargado.

Al comenzar la sesión, el docente puede usar la herramienta para formar los equipos aleatoriamente a partir de la lista de alumnos precargada. En caso de preferir permitir a los alumnos organizar los equipos libremente, la herramienta ofrece una interfaz para anotar la organización de los grupos a partir de las listas.

Una vez formados los grupos, la sesión comienza y se emplea TrivialCV para gestionar la competición. La herramienta va pasando los turnos de un grupo a otro, seleccionando las categorías y mostrando las preguntas. Según desee el docente, la herramienta puede mostrar también un contador de tiempo máximo para responder la pregunta.

Una vez que los alumnos acuerdan una respuesta, el docente la introduce en el sistema, el cual indica si la respuesta es válida o no, y una breve explicación de por qué. Esta explicación puede ser aprovechada por el docente como hilo conductor para reforzar algún concepto y afianzar los conocimientos de los alumnos. Durante la partida el sistema almacena las puntuaciones de cada equipo, mostrándolas en todo momento e indicando qué equipo va ganando.

# *C. Después de la Sesión*

El profesor puede establecer un criterio de calificación para la sesión. Por ejemplo, puede bonificar simplemente el hecho de haber participado, valorar el rendimiento del equipo (puntuación) o una combinación de las dos. También podrá retocar las notas de algunos alumnos individuales que el docente haya identificado como especialmente activos o pasivos.

Una vez que el profesor esté satisfecho con las calificaciones, éstas se pueden exportar como un fichero Excel o subirse automáticamente al CV para poder tener peso en la calificación final. Las calificaciones se vinculan con la Actividad TrivialCV (creada antes de la sesión o en este momento), y funcionan como un ítem de calificación de Moodle, por lo que pueden convertirse en parte de la calificación mediante la calculadora de calificaciones del sistema (ver Fig. 8).

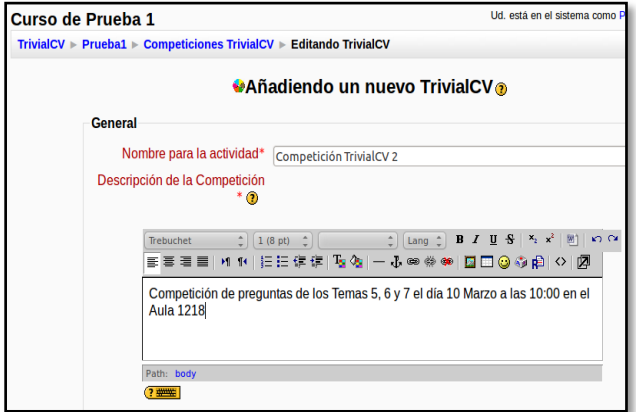

Fig. 7. Preparación de una actividad de tipo TrivialCV desde Moodle. Esta actividad puede incluir una descripción de la competición y posteriormente servirá para guardar la calificación asociada.

#### VI. CONCLUSIONES Y TRABAJO FUTURO

La introducción de actividades competitivas colaborativas en el aula puede ser una forma de conseguir fomentar la participación en clase, tal y como muestran distintas experiencias informales previas. Pero si en la adaptación al EEES pretendemos introducir cada vez más actividades participativas y competitivas de este tipo es necesario conseguir reducir la sobrecarga de trabajo que suponen, ya que en la mayoría de los casos los docentes no están recibiendo apoyo adicional significativo para la realización de actividades innovadoras.

En este trabajo hemos planteado como ejemplo la herramienta TrivialCV, que fomenta el desarrollo de este tipo de actividades simplificando al máximo la tarea del docente. Para ello, se sirve de la posibilidad de integración ofrecida por los modernos entornos de CV que están siendo ampliamente adoptados por las universidades, empleando éstos como apoyo para la gestión de listas de alumnos y calificaciones. Esto facilita la posibilidad de realizar estas actividades dentro del aula, con el objetivo de aumentar así la asistencia y la participación en clase.

La disponibilidad de un editor de preguntas, así como el uso de un formato XML abierto para almacenarlas, debería permitir el uso de TrivialCV en distintas materias. En este sentido, esperamos poder contar con funciones adicionales

|                                 | Curso de Prueba 1-                    |                           |
|---------------------------------|---------------------------------------|---------------------------|
| Nombre / Apellidos <sup>T</sup> | <b>St. Competición TrivialCV 1 Jr</b> | 1 Entrega de Práctica 1 √ |
| <b>Estudiante1 Estudiante</b>   | 5,00                                  |                           |
| Estudiante2 Estudiante          | 6,00                                  |                           |
| <b>Estudiante3 Estudiante</b>   | 7,00                                  |                           |
| Estudiante4 Estudiante          | 8,00                                  |                           |
| Estudiante5 Estudiante          |                                       |                           |
| Estudiante6 Estudiante          |                                       |                           |
| Estudiante7 Estudiante          |                                       |                           |
| Estudiante8 Estudiante          |                                       |                           |
| <b>Overall average</b>          | 6,50                                  |                           |

Fig. 8. Resultados de la partida cargados en Moodle junto al resto de calificaciones.

para la gestión de preguntas, dando soporte por ejemplo a cuestionarios compatibles con la especificación IMS QTI [29]. Esto permitiría importar conjuntos de preguntas desarrolladas con otras herramientas.

Aún así, la principal contribución de la herramienta TrivialCV es la integración de estas actividades como parte de los procesos de evaluación continua. La herramienta TrivialCV se puede integrar con un entorno Moodle tal y como se describe en la sección IV, empleando una metodología de integración que podría ser generalizable a otras actividades, ampliando así el abanico de actividades innovadoras dentro de los procesos de evaluación continua.

En el futuro, contamos con poder emplear las extensiones de Moodle desarrolladas para TrivialCV para la integración de otras actividades. Aún así, de cara a poder integrar estas extensiones en entornos de producción, es necesario mejorar la *Extensión de Autenticación Simple* desarrollada. En versiones futuras esperamos añadir un mecanismo de autenticación basado en la especificación OAuth más acorde tanto con el desarrollo de servicios REST como de las líneas de trabajo futuras para Moodle 2.X

En cuanto a la efectividad y aplicabilidad de las competiciones de tipo TrivialCV en clase, en el curso 2010- 2011 se llevó a cabo una prueba piloto, de carácter optativo, con alumnos de primer curso de los nuevos grados de la Facultad de Informática de la UCM. En esta prueba piloto, durante una clase de Fundamentos de Programación, se desarrolló una competición entre los alumnos.

El resultado fue exitoso desde el punto de vista de la participación activa de los alumnos durante la sesión, así como del aprovechamiento del tiempo de clase a modo de repaso de conceptos. Los alumnos reaccionaron muy positivamente ante la iniciativa, lo cual nos ha invitado a organizar en los cursos siguientes nuevas actividades competitivas, esta vez de carácter más formal y con impacto real en la calificación de la formación continua de los alumnos.

## AGRADECIMIENTOS

Este trabajo ha sido parcialmente financiado por las convocatorias 2010 y 2011 de los Proyectos de Innovación y Mejora de la Calidad Docente de la Universidad Complutense de Madrid (PIMCD-2010-161 y PIMCD-2011-72). Agradecemos a Javier López Moratalla y Sandra Ebro su colaboración en el desarrollo de TrivialCV, y damos también las gracias al profesor Luis Hernández Yáñez por facilitar la organización de competiciones de TrivialCV en su clase de Fundamentos de Programación, así como a todos los alumnos participantes en las competiciones piloto.

#### **REFERENCIAS**

- [1] M. R. Lepper and D. I. Cordova, "A desire to be taught: Instructional Consequences of Intrinsic Motivation," Motivation and Emotion, vol. 16, no. 3, pp. 187-208, 1992.
- [2] T. Malone, M. R. Lepper, R. E. Snow, and M. J. Farr, "Making learning fun: A taxonomy of intrinsic motivations for learning, Aptitude learning and instruction, vol. 3, no. 3, pp. 223-253, 1987.
- [3] D. W. Johnson and R. T. Johnson, Learning together and alone: Cooperative, competitive, and individualistic learning (4th Ed.). Boston, MA: Allyn & Bacon, 1994.
- [4] L. Harasim, "Online education: An environment for collaboration and intellectual amplification," New York: Praeger, 1990, pp. 39– 64.
- [5] M. Alavi, "Computer-Mediated Collaborative Learning: An Empirical Evaluation," MIS Quarterly, vol. 18, no. 2, pp. 150- 174, 1994.
- [6] K. Becker, "Pedagogy in Commercial Video Games," in Games and Simulations in Online Learning: Research and Development Frameworks, D. Gibson, C. Aldrich, and M. Prensky, Eds. Hershey, PA: Information Science Publishing, 2007, pp. 21-47.
- [7] T. Malone, "Toward a Theory of Intrinsically Motivating Instruction," Cognitive Science, vol. 5, no. 4, pp. 333-369, 1981.
- [8] W.-H. Huang, "Evaluating learners' motivational and cognitive processing in an online game-based learning environment.' Computers in Human Behavior, Aug. 2010.
- [9] M. Papastergiou, "Digital Game-Based Learning in high school Computer Science education: Impact on educational effectiveness and student motivation," Computers & Education, vol. 52, no. 1, pp. 1-12, Jan. 2009.
- [10] H. Tuzun, M. Yilmazsoylu, T. Karakus, Y. Inal, and G. Kizilkaya, "The effects of computer games on primary school students' achievement and motivation in geography learning,' Computers & Education, vol. 52, no. 1, pp. 68-77, Jan. 2009.
- [11] R. Garris, R. Ahlers, and J. E. Driskell, "Games, Motivation and Learning: A Research and Practice Model," vol. 33, no. 4, pp. 441-467, 2002.
- [12] P. Sancho and B. Fernández-Manjón, "Experiences in using a MUVE for enhancing motivation in engineering education," in IEEE Education Engineering (EDUCON) 2010 Conference, 2010, pp. 775-782.
- [13] J. Kirriemuir and A. McFarlane, "Literature review in games and learning.," NESTA Futurelab., Bristol, 2004.
- [14] R. T. Hays, "The effectiveness of instructional games: a literature review and discussion." Naval Air Warfare Center, Orlando, FL., 2005.
- [15] L. a. Annetta, J. Minogue, S. Y. Holmes, and M.-T. Cheng, "Investigating the impact of video games on high school students' engagement and learning about genetics," Computers & Education, vol. 53, no. 1, pp. 74-85, Aug. 2009.
- [16] D. W. Shafer, K. Squire, J. P. Gee, and R. Halverson, "Videogames and the future of learning," Phi Delta Kappan, vol. 87, no. 2, pp. 105-111, 2005.
- [17] D. B. Porter, "Computer Games: Paradigms of Opportunity," Behavior Research Methods Instruments & Computer, vol. 27, no. 2, pp. 229-234, 1995.
- [18] D. R. Garrison and H. Kanuka, "Blended learning: Uncovering its transformative potential in higher education," Internet and Higher Education, vol. 7, no. 2, pp. 95-105, 2004.
- [19] A. Fernández-Valmayor, A. M. Fernández-Pampillón, C. Fernández-Chamizo, A. Navarro, and J. Cristóbal, "Implantación de un Campus Virtual de Grandes Dimensiones : el Campus Virtual de la UCM," IEEE RITA, vol. 6, no. 4, pp. 167-174, 2011.
- [20] P. Moreno Claro and E. Sanchis Kilders, "Herramienta Open Source de Evaluación y Gestión de Notas en un Sistema de Gestión," IEEE RITA, vol. 4, no. 4, pp. 279-287, 2009.
- [21] P. Moreno-Ger, D. Burgos, and J. Torrente, "Digital Games in eLearning Environments: Current Uses and Emerging Trends," Simulation & Gaming, vol. 40, no. 5, pp. 669-687, Jul. 2009.
- [22] P. Sancho, J. Torrente, E. J. Marchiori, and B. Fernández-manjón, "Enhancing Moodle to Support Problem Based Learning: The Nucleo experience," in 2nd IEEE Education Engineering Conference (EDUCON 2011), 2011, pp. 1177-1182.
- [23] L. M. Regueras, E. Verdu, M. F. Munoz, M. A. Perez, J. P. de Castro, and M. J. Verdu, "Effects of Competitive E-Learning Tools on Higher Education Students: A Case Study," IEEE Transactions on Education, vol. 52, no. 2, pp. 279-285, May 2009.
- [24] G. Robles, J. M. Gonzalez-Barahona, and A. Moral, "A synchronous on-line competition software to improve and motivate learning," in Proceedings of the 2012 IEEE Global Engineering Education Conference (EDUCON), 2012, pp. 1-8.
- [25] IMS Global Consortium, "Learning Tools Interoperability Implementation Guide Final Version 1.1," 2012. [Online]. Available: http://www.imsglobal.org/LTI/v1p1/ltiIMGv1p1.html.
- [26] IMS Global Consortium, "Learning Tools Interoperability Basic LTI Implementation Guide Version 1.0 Final," 2010. [Online]. Available:

http://www.imsglobal.org/lti/blti/bltiv1p0/ltiBLTIimgv1p0.html.

#### ISSN 1932-8540 © IEEE

- 170 IEEE-RITA Vol. 7, Núm. 3, Ago. 2012
- [27] IMS Global Consortium, "Learning Information Services Specification Primer Version 2.0, Public Draft," 2010. [Online]. Available:

http://www.imsglobal.org/lis/lisv2p0pd/LISspecPrimerv2p0pd.ht ml.

- [28] D. Benslimane, S. Dustdar, and A. Sheth, "Services Mashups: The New Generation of Web Applications," IEEE Internet Computing, vol. 12, no. 5, pp. 13-15, Sep. 2008.
- [29] IMS Global Consortium, "IMS Question & Test Interoperablity Specification, Version 2.0 Final Specification." 2005.

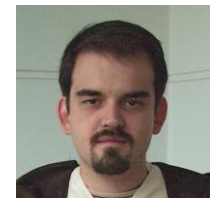

**Pablo Moreno Ger** nació en Madrid en 1981. Es Doctor en Ingeniería Informática por la Universidad Complutense de Madrid (2007). En la actualidad es Profesor Contratado Doctor en el Departamento de Ingeniería del Software e Inteligencia Artificial de la UCM, donde ejerce tareas docentes y de investigación.

Su área de investigación es la enseñanza

asistida por tecnología, y sus intereses concretos se centran en el uso de videojuegos y simulaciones con propósitos educativos, así como en la integración de este tipo de actividades con las tecnologías de e-Learning.

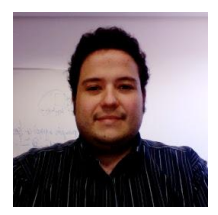

**Iván Martínez Ortiz** nació en Madrid en 1981.Es Doctor en Ingeniería Informática por la UCM (2011). En la actualidad es Profesor Contratado Doctor en el Departamento de Ingeniería del Software e Inteligencia Artificial de la UCM, donde ejerce tareas docentes y de investigación.

Sus intereses de investigación se centran en la

innovación educativa mediante nuevas tecnologías, con especial atención a los lenguajes de modelado educativo, los lenguajes específicos de dominio aplicados a la educación y el uso de videojuegos y otros materiales interactivos con propósitos educativos, habiendo publicado más de 30 artículos académicos en esta materia. El Dr. Martínez Ortiz es también miembro del Comité Técnico de Estandarización en e-Learning de AENOR.

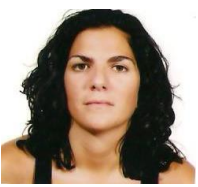

**Virginia Francisco Gilmartín** nació en Segovia (España) en 1980. Licenciada en Ingeniería Informática por la Universidad Complutense de Madrid desde el año 2003 y Doctora en Ingeniería Informática por la misma universidad en el año 2008. Actualmente es Ayudante Doctora en el Departamento de Ingeniería del Software e

Inteligencia Artificial de la Universidad Complutense de Madrid, donde ejerce tareas docentes y de investigación.

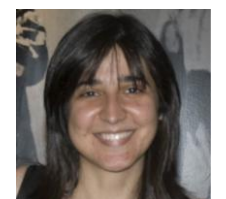

**Raquel Hervás Ballesteros** nació en Cuenca en 1980. Es Doctora en Ingeniería Informática por la UCM (2009). En la actualidad es Profesor Ayudante Doctor en el Departamento de Ingeniería del Software e Inteligencia Artificial de la UCM, donde ejerce tareas docentes y de investigación, y participa activamente en diversas iniciativas relacionadas con la innovación

docente. Sus intereses de investigación se centran en la interacción hombremáquina a través del lenguaje natural.